## Objective

A data access object (DAO) is used for managing the database connection, accessing data, and modifying data. It will also convert database objects to Java objects(data model). The relational schema is : comments( $id$ , comment)

## 1. Practical Tasks

- (a) Create a new Android Project in Android Studio, named as DbSQLiteExampleGXX with a Empty Activity, named as TestDatabaseActivity which extend class ListActivity.
- (b) Open the UI associated with the created activity and (see 1) :
	- i. Modify the layout type to "LinearLayout" with the attribute value as orien- $\text{tation} = \text{``verticale''}.$
	- ii. Add LinearLayout with orientation ="hrizontal".
	- iii. Drag 02 "Button" view from the palette, with text attribute values : "Add New", "Delete First" respectively.
	- iv. Put the value "onClick" in the attribute android :onClick of both buttons to manage the click event.
	- v. Drag the following view from the palette(legacy) : "List View" inside the root layout element with id attribute value : "@android :id/list".
- (c) Create the assistance class **CommentDbHelper**, which extend  $\text{SQLiteOpenHel-}$ per in order to create the DB comments.db (see 2).
- (d) Create the class Comment, which represent data model (see 3).
- (e) Create the class **CommentsDataSource**, which represent  $\bf{DAO}$  (see 4).
- (f) Open  $TestDatabaseActivity.java$  and (see 5):
	- i. Examine the onCreate() method for this activity and modify it to perform the view of data extracted from the data source (DAO) in the UI using "ListActivity".
	- ii. Implement onClick() method for this activity to handle the event click of 02 buttons views.
- (g) Compile and run the app (see 6).

```
<?xml version="1.0" encoding="utf-8"?>
<LinearLayout xmlns:android="http://schemas.android.com/apk/res/android"
     android:layout_width="match_parent"
     android:layout_height="match_parent"
    android:orientation="vertical" >
     <LinearLayout
         android:id="@+id/group"
         android:layout_width="wrap_content"
         android:layout_height="wrap_content" >
         <Button
             android:id="@+id/add"
             android:layout_width="wrap_content"
             android:layout_height="wrap_content"
             android:text="Add New"
             android:onClick="onClick"/>
         <Button
             android:id="@+id/delete"
             android:layout_width="wrap_content"
             android:layout_height="wrap_content"
             android:text="Delete First"
             android:onClick="onClick"/>
     </LinearLayout>
     <ListView
         android:id="@android:id/list"
        android: layout width="match parent"
         android:layout_height="wrap_content"
         android:text="@string/hello" />
```
</LinearLayout>

```
public class CommentDbHelper extends SQLiteOpenHelper {
     public static final String TABLE__NAME = "comments";
     public static final String COLUMN_ID = "_id";
     public static final String COLUMN_COMMENT = "comment";
     private static final String DATABASE_NAME = "commments.db";
     private static final int DATABASE_VERSION = 1;
     // Commande sql ( sql statement) pour la création de la table de la base de 
données
     private static final String DATABASE_CREATE = "create table "
             + TABLE__NAME + "(" + COLUMN_ID
             + " integer primary key autoincrement, " + COLUMN_COMMENT
            + " text not null);";
     // Commande sql ( sql statement) pour la supprsseion de la table de la base de 
données
     private static final String SQL_DELETE_ENTRIES =
             "DROP TABLE IF EXISTS " + TABLE__NAME;
     public CommentDbHelper(Context context) {
         super(context, DATABASE_NAME, null, DATABASE_VERSION);
     }
     @Override
     public void onCreate(SQLiteDatabase database) {
         database.execSQL(DATABASE_CREATE);
     }
     @Override
     public void onUpgrade(SQLiteDatabase db, int oldVersion, int newVersion) {
         Log.w(CommentDbHelper.class.getName(),
                 "Upgrading database from version " + oldVersion + " to "
                          + newVersion + ", which will destroy all old data");
         db.execSQL(SQL_DELETE_ENTRIES);
         onCreate(db);
     }
}
```

```
package com.example.databasesqliteexample;
public class Comment {
     private long id;
     private String comment;
     public long getId() {
         return id;
     }
     public void setId(long id) {
         this.id = id;
     }
     public String getComment() {
         return comment;
     }
     public void setComment(String comment) {
         this.comment = comment;
     }
     // Sera utilisée par ArrayAdapter dans la ListView
     @Override
     public String toString() {
         return comment;
     }
}
```

```
public class CommentsDataSource {
     // Champs de la base de données
     private SQLiteDatabase database;
     private CommentDbHelper dbHelper;
     private String[] allColumns = { CommentDbHelper.COLUMN_ID,
             CommentDbHelper.COLUMN_COMMENT };
     public CommentsDataSource(Context context) {
         dbHelper = new CommentDbHelper(context);
     }
     public void open() throws SQLException {
         database = dbHelper.getWritableDatabase();
     }
     public void close() {
         dbHelper.close();
     }
     public Comment createComment(String comment) {
         ContentValues values = new ContentValues();
         values.put(CommentDbHelper.COLUMN_COMMENT, comment);
         long insertId = database.insert(CommentDbHelper.TABLE__NAME, null,
                  values);
         Cursor cursor = database.query(CommentDbHelper.TABLE__NAME,
                  allColumns, CommentDbHelper.COLUMN_ID + " = " + insertId, null,
                  null, null, null);
         cursor.moveToFirst();
         Comment newComment = cursorToComment(cursor);
         cursor.close();
         return newComment;
     }
     public void deleteComment(Comment comment) {
         long id = comment.getId();
         System.out.println("Comment deleted with id: " + id);
         database.delete(CommentDbHelper.TABLE__NAME, CommentDbHelper.COLUMN_ID
                 + " = " + id, null);
     }
     public List<Comment> getAllComments() {
         List<Comment> comments = new ArrayList<Comment>();
         Cursor cursor = database.query(CommentDbHelper.TABLE__NAME,
                  allColumns, null, null, null, null, null);
         cursor.moveToFirst();
         while (!cursor.isAfterLast()) {
             Comment comment = cursorToComment(cursor);
             comments.add(comment);
             cursor.moveToNext();
         }
         // assurez-vous de la fermeture du curseur
        cursor.close(); return comments;
     }
     private Comment cursorToComment(Cursor cursor) {
<code>Comment</code> comment = new <code>C\varphimageti</code> ); <code>comment.setId(cursor.getLong(0));</code>
comment.setComment(cursor.getString(1)); return comment; } }
```

```
public class TestDatabaseActivity extends ListActivity {
     private CommentsDataSource datasource;
     @Override
     protected void onCreate(Bundle savedInstanceState) {
         super.onCreate(savedInstanceState);
         setContentView(R.layout.activity_main);
         datasource = new CommentsDataSource(this);
         datasource.open();
         List<Comment> values = datasource.getAllComments();
         // utilisez SimpleCursorAdapter pour afficher les
         // éléments dans une ListView
         ArrayAdapter<Comment> adapter = new ArrayAdapter<Comment>(this,
                 android.R.layout.simple_list_item_1, values);
         setListAdapter(adapter);
     }
     // Sera appelée par l'attribut onClick
     // des boutons déclarés dans main.xml
     public void onClick(View view) {
         @SuppressWarnings("unchecked")
         ArrayAdapter<Comment> adapter = (ArrayAdapter<Comment>) getListAdapter();
         Comment comment = null;
         switch (view.getId()) {
             case R.id.add:
                 String[] comments = new String[] { "Cool", "Very nice", "Hate it" 
};
                int nextInt = new Random().nextInt(3);
                 // enregistrer le nouveau commentaire dans la base de données
                comment = datasource.createComment(comments[nextInt]);
                 adapter.add(comment);
                 break;
             case R.id.delete:
                if (getListAdapter().getCount() > \theta) {
                     comment = (Comment) getListAdapter().getItem(0);
                      datasource.deleteComment(comment);
                     adapter.remove(comment);
 }
                 break;
         }
         adapter.notifyDataSetChanged();
     }
     @Override
     protected void onResume() {
         datasource.open();
         super.onResume();
     }
     @Override
     protected void onPause() {
         datasource.close();
         super.onPause();
     }
}
```
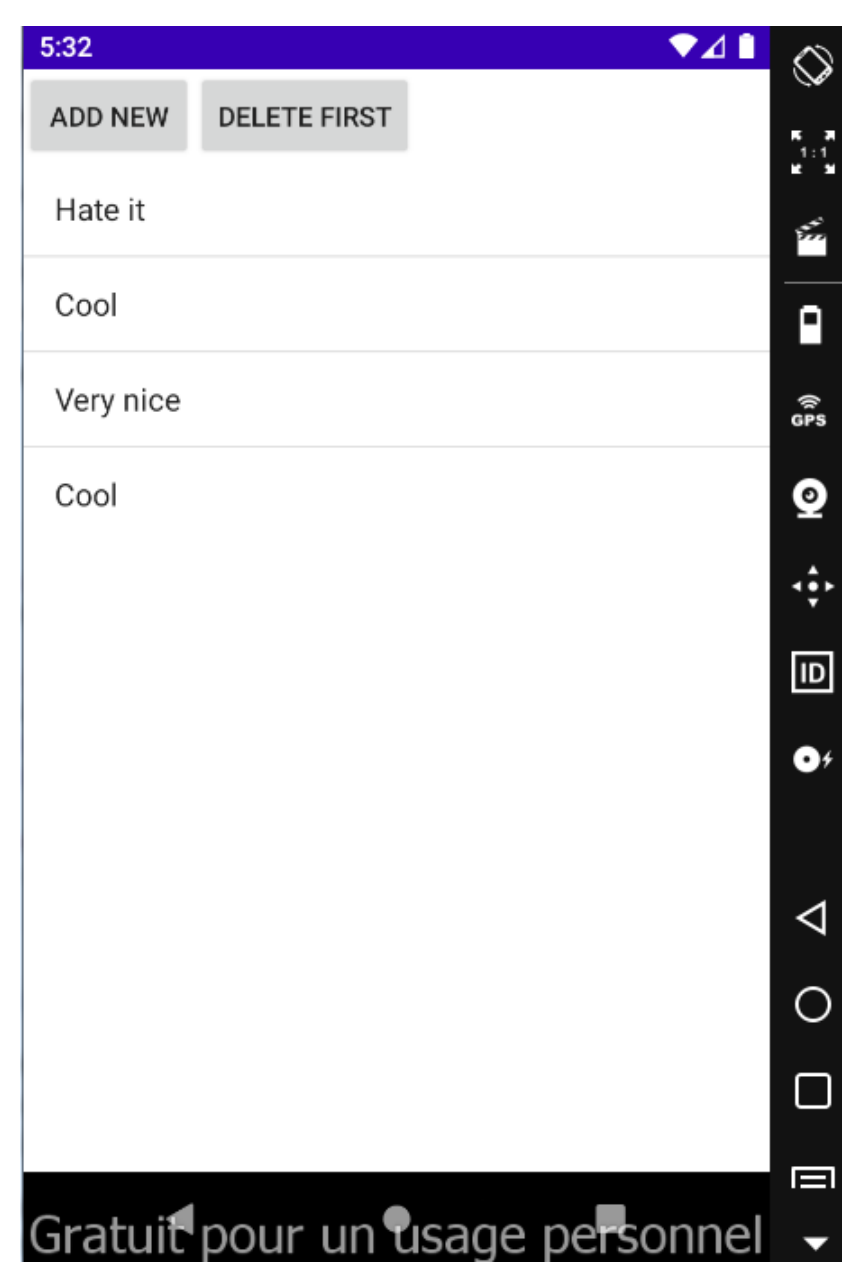

Figure 6: Figure of obtained UI